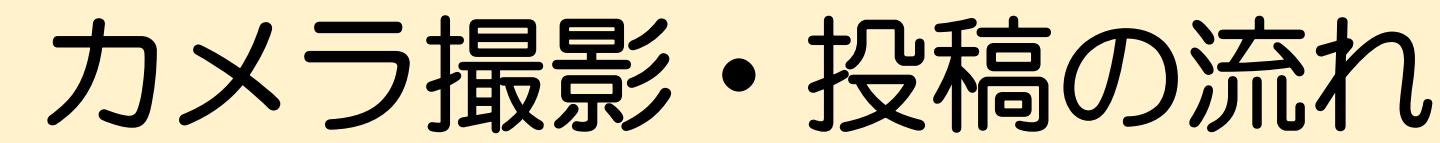

①カメラ画⾯起動 ホーム画⾯下部中央の マークをタップするとカメラが起動します。

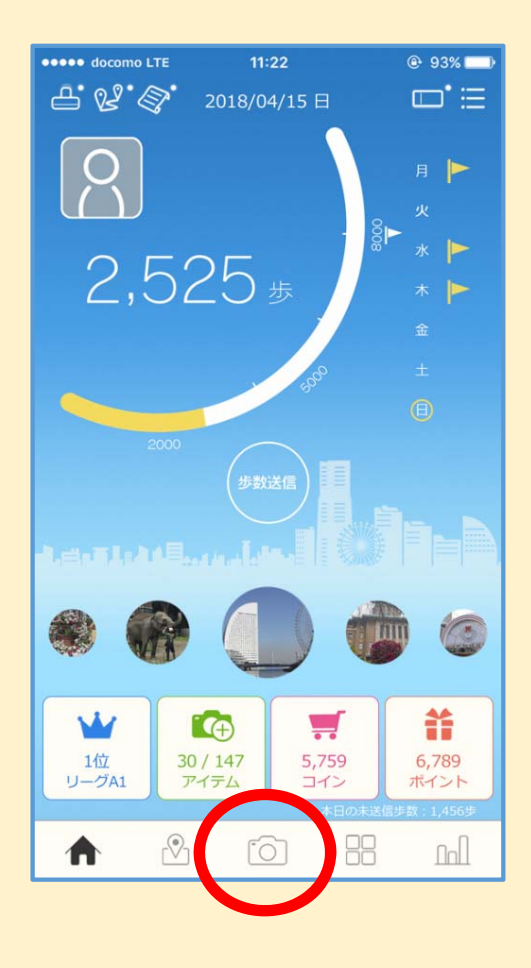

②撮影

中央のボタンをタップして写真を撮影します。

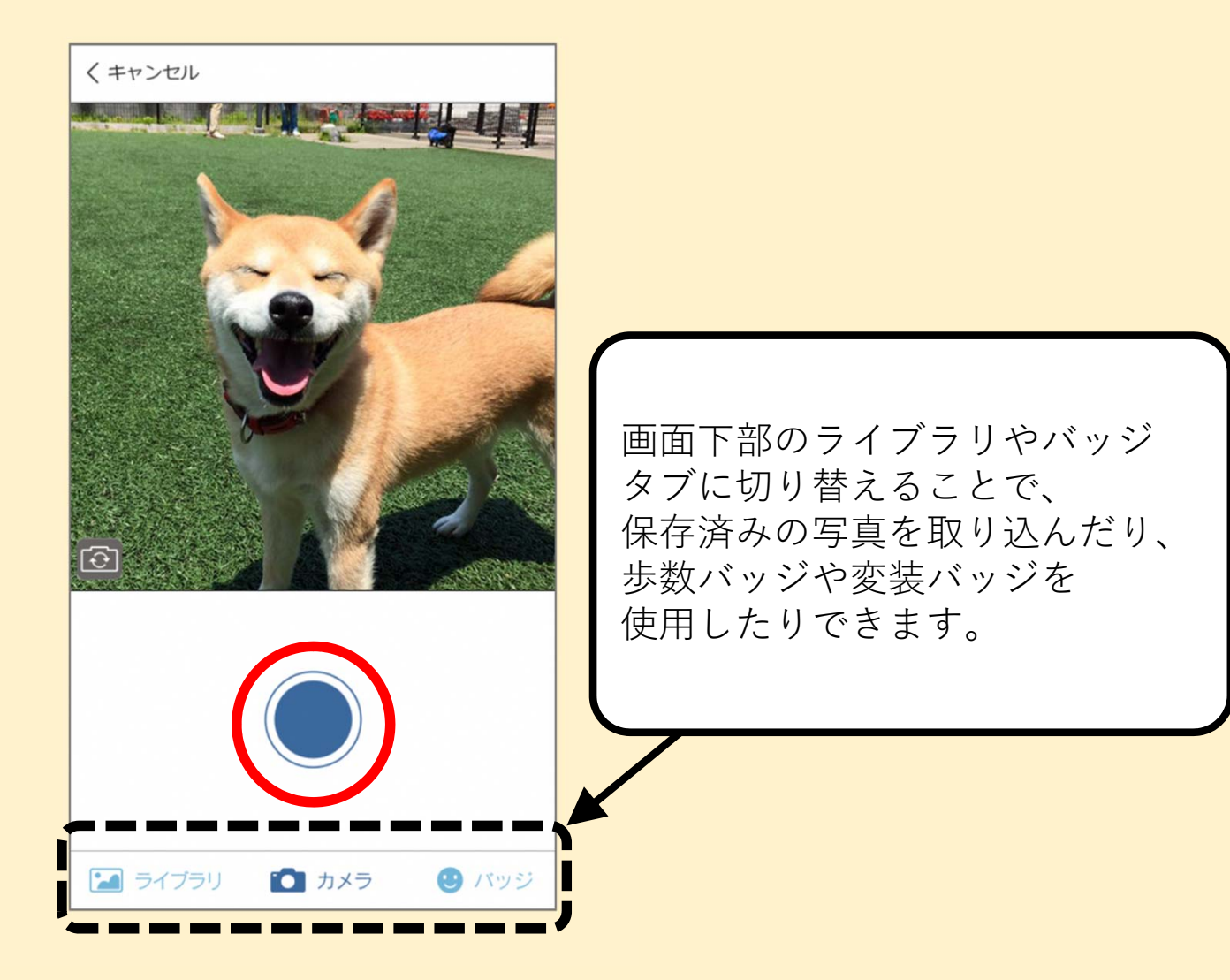

## カメラ撮影・投稿の流れ

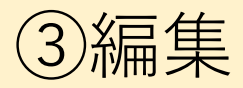

撮影した写真を加⼯することができます。

④投稿

投稿したい内容を決定後「投稿する」 をタップすると投稿が完了します。

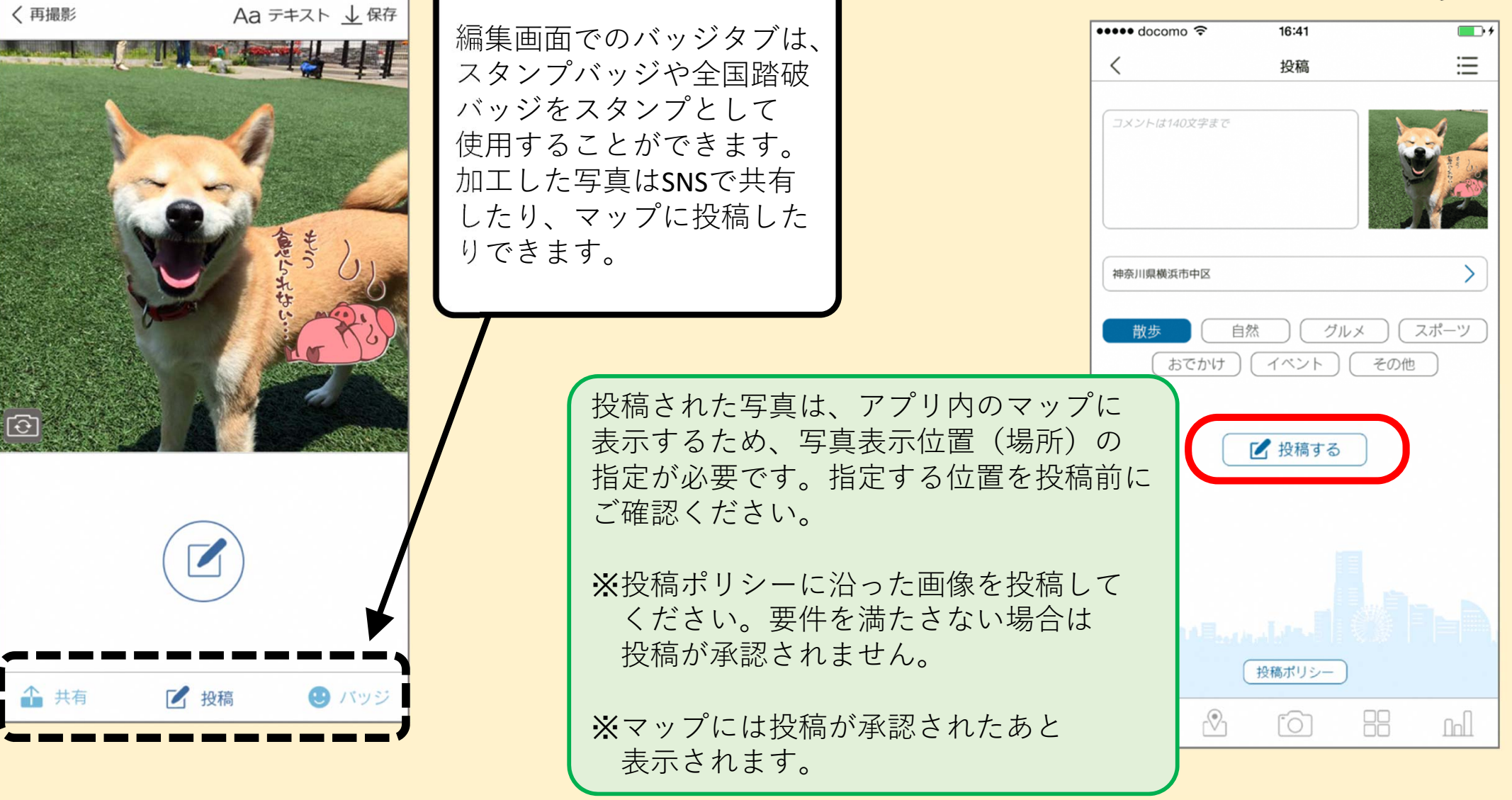